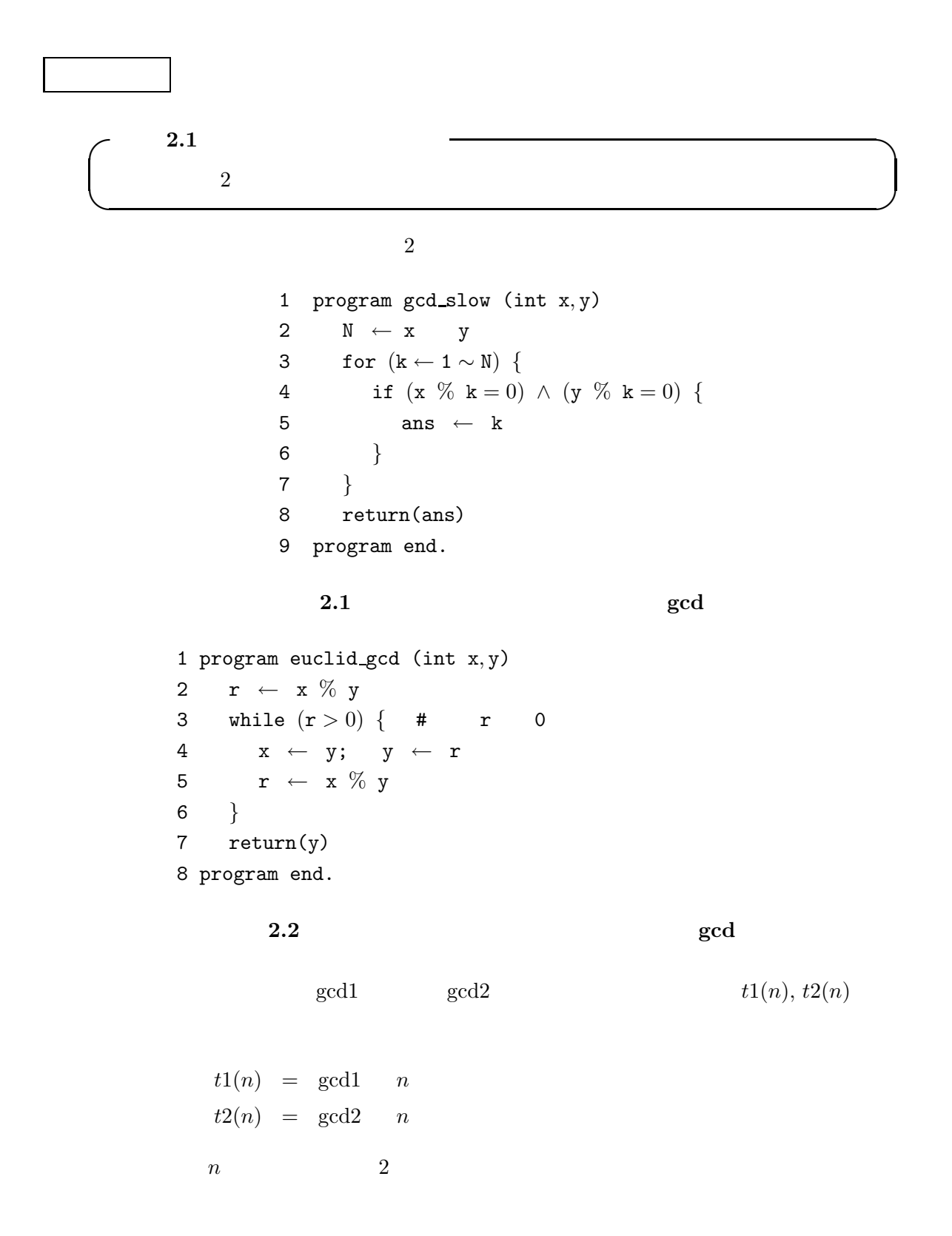

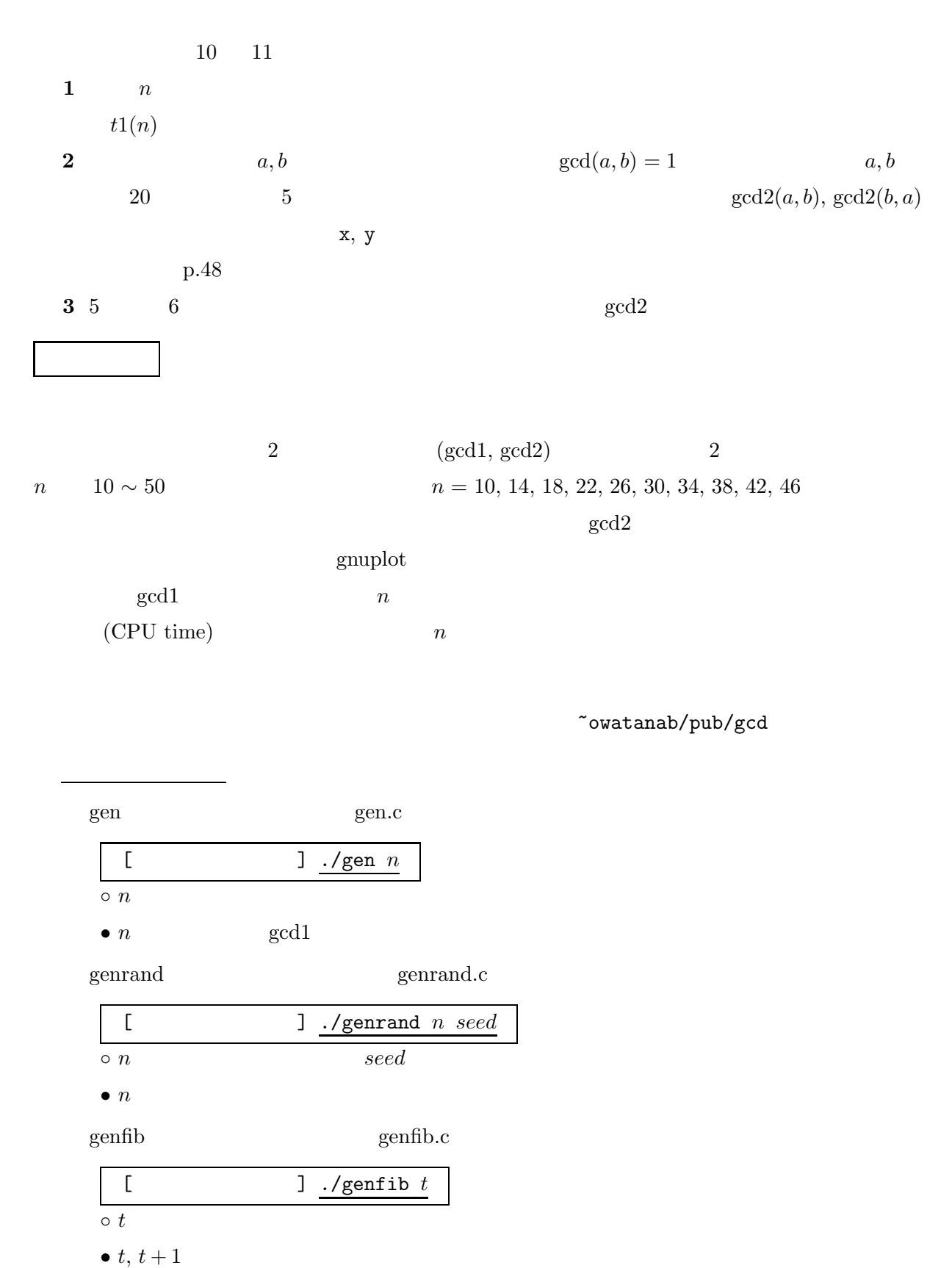

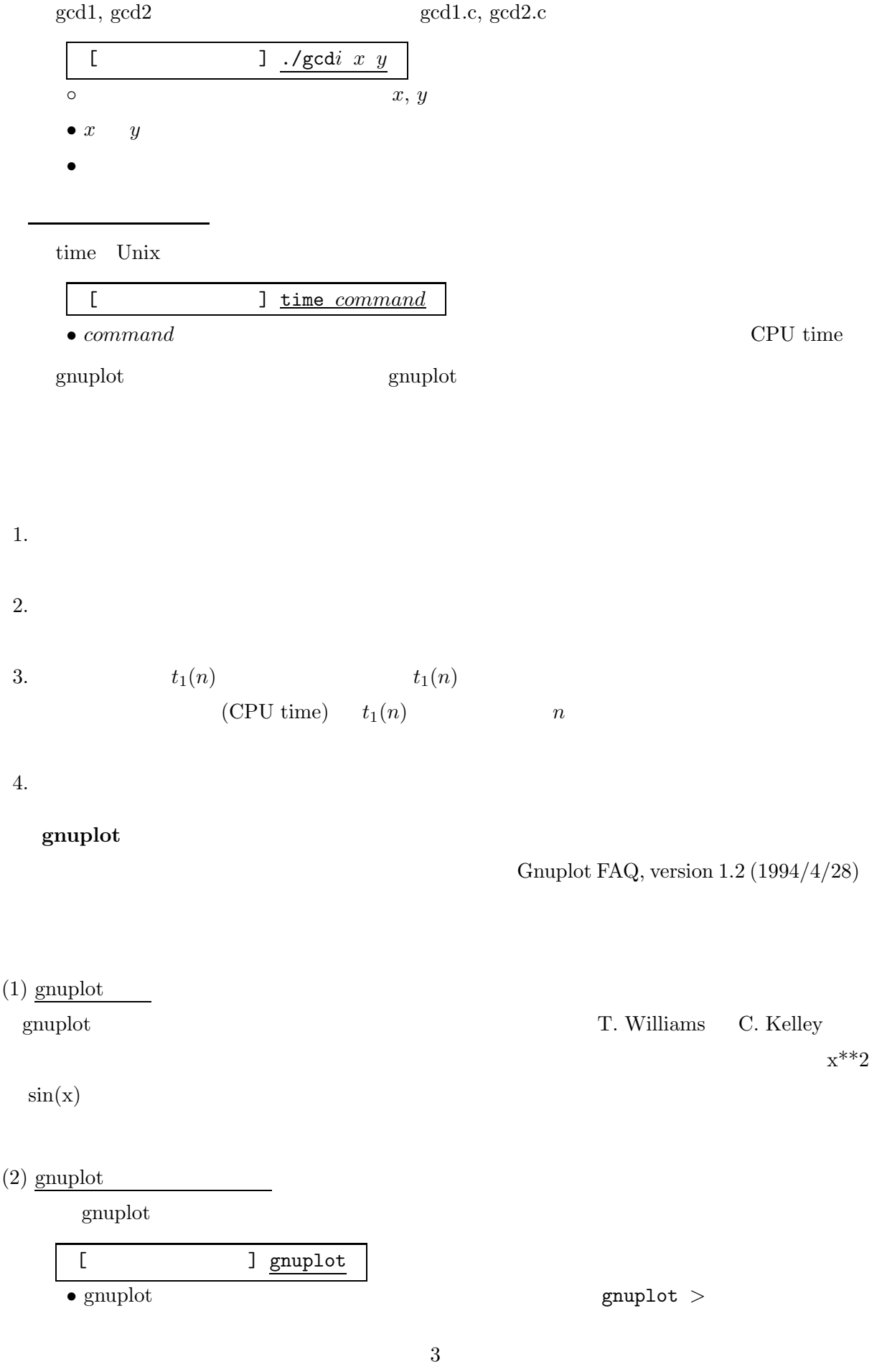

$$
\begin{array}{|l|l|} \hline \text{gnuplot} > \text{plot 'file1' with line, x+0.5*x**2} \\ \hline \hline \end{array}
$$
\n
$$
(3) \begin{array}{|l|} \hline x \\ \hline \end{array}
$$
\n
$$
x
$$
\n
$$
\begin{array}{|l|} \hline \text{gnuplot} > \text{plot } [-5:20.5] & x+0.5*x**2 \\ \hline \end{array}
$$
\n
$$
y
$$
\n
$$
\begin{array}{|l|} \hline \text{gnuplot} > \text{plot } [-5:20.5] & [-2:200] & x+0.5*x**2 \\ \hline \end{array}
$$
\n
$$
o \begin{array}{|l|} \hline (-2:200] & y \\ \hline \end{array}
$$
\n
$$
g \begin{array}{|l|} \hline \text{gnuplot} > \text{set logscale y} \\ \hline \end{array}
$$

$$
\begin{array}{ll}\boxed{\text{gnuplot} > \text{plot 'file1' with line}}\\ \circ & & \\ \bullet & & \\ \end{array}
$$

# 表示したいデータ x, y の組 ←− # で始まる行は無視される 1, 4 2, 6 3, 8. . . • グラフ用のウィンドウ上に,与えられたデータ (*x, y*) に対応する点がプロットされる.

•  $y = x + x^2 + \sin x$ 

 $\circ$  file1  $(x, y)$ 

 $\circ$   $x+x**2+sin(x)$ 

gnuplot *>* plot 'file1'

gnuplot  $>$  plot  $x+x**2+sin(x)$ 

gnuplot *>* set nologscale y

$$
gnuplot > f(x)=a*x+b*x*x2
$$

 $\circ$   $a, b$ 

gnuplot  $> f(x)=a*x+b*x*x$ gnuplot  $>$   $a=3.4$ gnuplot *>* b=35.45 gnuplot *>* plot f(x)

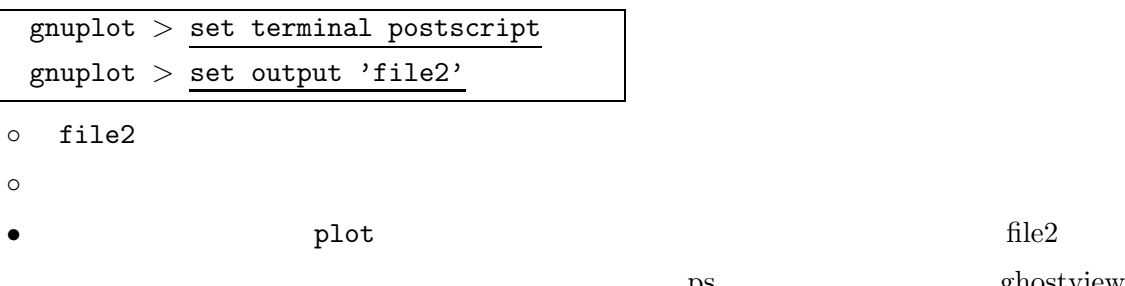

$$
\fbox{ \rm \;gnuplot > set \; terminal \; x11}
$$

 $(4)$   $\overline{\qquad \qquad }$ 

gnuplot  $> g(x) = a*x + b*x*x$ gnuplot >  $f$ it g(x) 'data1' via a,b  $\circ$  g(x) 'data1' ○ via a, b

$$
a, b
$$

かれる.(毎回上書きされるので注意.)なお,出力は ps ファイル形式なので,ghostview

 $\operatorname{fit}$ 

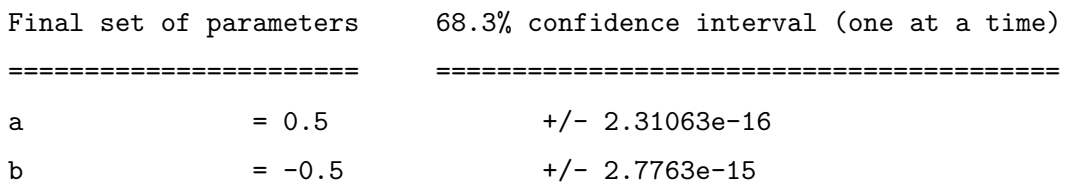

gnuplot  $> g(x) = a*x + b*x**2$ gnuplot  $>$  <u>a=3.5</u> gnuplot  $>$   $\underline{fit}$   $g(x)$  'data1' via a,b

$$
\frac{1}{2}
$$

 $[1]$ 

 $[2]$ 

アルゴリズムについて少し勉強してみたい人のために

[1] A.W. Biermann  $1993.$  $[2]$  1997.  $[3] \quad R. \text{ Sedgewick} \tag{1998.}$ 

プログラムを読んでみたい人のために

[4] A.V. Aho 他(野崎他訳),アルゴリズムの設計と解析I,サイエンス社,1977.

 $[5,6]$  [7]

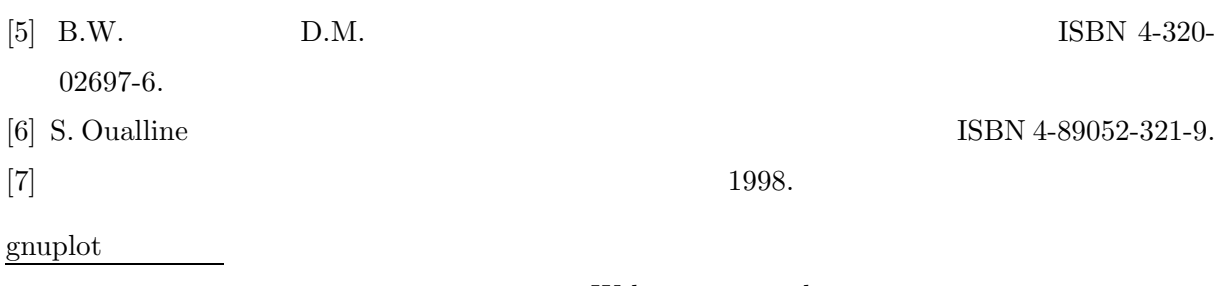

Web page gnuplot

[8] http://www.is.titech.ac.jp/ sassa/cs-nyumon00/